# **Vitalinux DGA - Soporte #4517**

# **Aplicaciones para docentes - bellscheudler**

2022-05-23 11:32 - Nacho Sancho

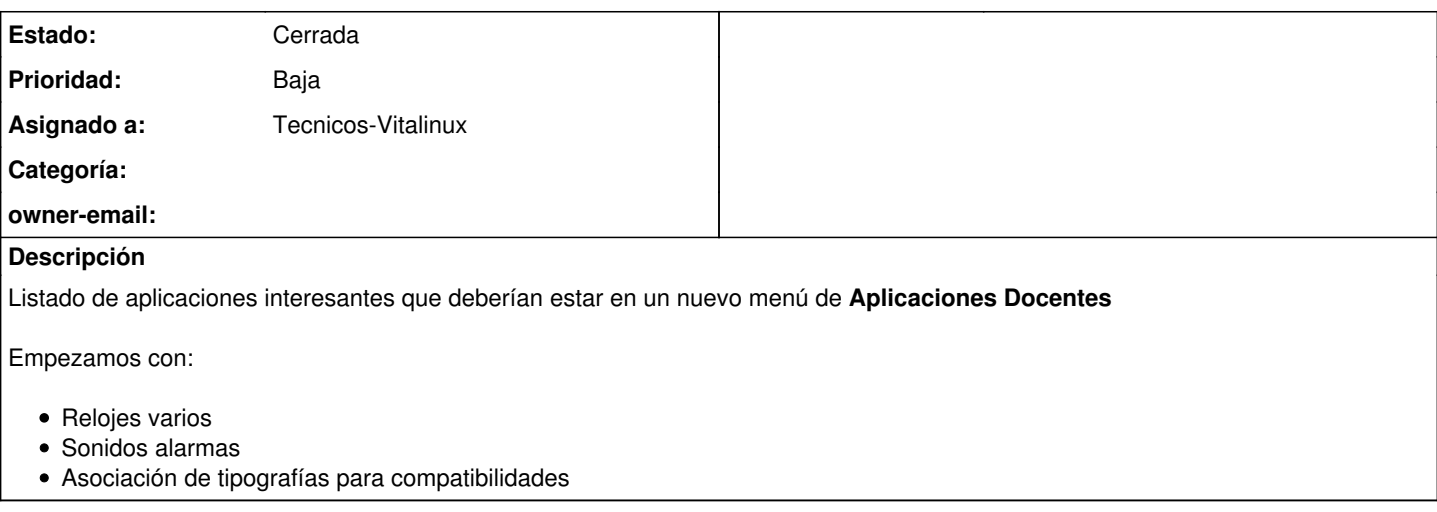

# **Histórico**

# **#1 - 2022-05-24 06:46 - Ana López**

Hola!

Respecto a las tipografías, añado el enlace aquí para tenerlo más a mano

<https://www.technodyan.com/como-mejorar-la-compatibilidad-entre-libreoffice-y-microsoft-office/>

Después de leerlo creo que se resume en dos cosas:

- Sustituir las tipografías Calibri y Cambria que son solo exclusivas de Windows por unas que tienen las mismas medidas (Caladea y Carlito) y configurar el libreoffice para que lo haga cada vez que al abrir un documento docx las detecte.

- Para otras fuentes (muy usadas y que suelen pedir en los documentos institucionales) como Arial y Times New Roman, propone instalar algo que llama las fuentes restringidas de Microsoft, con el comando:

sudo apt-get install ttf-mscorefonts-installer

Lo único que esto no me ha quedado claro si es legal o no, y además sirve fundamentalmente para fuentes antiguas. No sé como funcionará con los últimos documentos.

No sé si algo de esto es lo que ya habéis intentado/hecho.... Ya me diréis. Puedo hacer alguna prueba de las dos cosas instalandolas en mi equipo y ver como se traga alguna tabla hecha en Word. Os voy contando

Un saludico

#### **#2 - 2022-05-24 07:55 - Nacho Sancho**

*- Estado cambiado Abierta - Nueva por Abierta - Respuesta Soporte*

Pues justamente éso lo hicimos ya hace mas de 5 años (somos unos adelantados :-), mira en la [#403.](https://soporte.vitalinux.educa.aragon.es/issues/403) Además la referencia la dio Jose Luis Murillo.

Y el paquete de fuentes de Microsoft se incluye porque incluso hay paquetes que la solicitan como dependencia...vamos, que yo creo que en ése sentido lo tenemos configurado a lo mas fino. Habría que probar a abrir tener un documento original con Word e intentar abrirlo con libreoffice a ver como queda. Yo tengo una máquina virtual y pruebo, pero al no tener un documento "complejo" se me queda igual. Entiendo que el problema también viene con cosas mas complejas y si empiezan a combinar celdas y cosas así

-- nacho

### **#3 - 2022-05-24 08:23 - Ana López**

Antes de instalar nada he hecho una prueba desde mi equipo abriendo un documento de office 2007 con cuatro tablas, una con cada tipo de letra problemático (calibri, cambria, arial y times new roman) y lo cierto es que las abre muy bien y reconoce los tipos de letra sin problema, o sea que yo esto lo daría por finiquitado porque lo que sea que habéis implementado ya funciona. No sé qué pasará con las últimas versiones de Office, si alguien se queja ya lo miraremos.

#### **#4 - 2022-05-24 11:07 - Nacho Sancho**

Aplicación de relojes hemos visto que en Max usan la de gnome-relojes. La puedes probar instalándola fácilmente: terminal y escribes:

sudo apt install gnome-clocks

Por si vemos que puede servir...aunque seguro que hay aplicaciones más orientadas a docentes o simples..no se

#### **#6 - 2022-05-25 06:13 - Ana López**

Esta aplicación de relojes es simple pero muy completa!

Además veo que está en synaptic, o sea que la subo desde ya al Vitalinux Play. Lo único le voy a poner de nombre "Relojes para el aula" para que a la gente le inspire más cuando la vea.

Miro alguna cosa por internet por si hubiera algo más "cool" que diría Nacho, pero vamos, a mí me serviría desde ya.

#### **#7 - 2022-05-25 06:23 - Ana López**

Mirando un poco he visto esto que parece una nueva versión de Relojes pero un poco más cool que la que hay en synaptic.

<https://www.omgubuntu.co.uk/2020/02/gnome-clocks-redesign>

¿Podríais localizar y paquetizar esta?

# **#8 - 2022-05-25 09:59 - Nacho Sancho**

Mmmm....creo que no. Está para una versión muy alta de Gnome y encima en Flatpak o Snap para instalar (un gestor de paquetes que está imponiendo Ubuntu pero que no va bien con apt)

Vamos, se puede instalar usando snap, pero hemos visto que consume mucho espacio y se resiente un poquillo el rendimiento...si merece mucho lo probamos a meter (o se puede probar y nos dices!

-- nacho

## **#9 - 2022-05-25 10:49 - Ana López**

Jajaja, ya sabéis que yo no soy la cool y que las castañas que funcionan me parecen perfectas!!

Lo único, si os planteáis algún tipo de versión para ordenadores nuevos con más recursos igual se puede considerar allí.

#### **#10 - 2022-05-25 10:55 - Nacho Sancho**

Hombre...cuando le metamos el diente a la posible 3.0 llevará las cosas muy "cooles", y no de bruselas

-- nacho

# **#11 - 2022-06-01 11:47 - Nacho Sancho**

*- Prioridad cambiado Alta por Normal*

# **#12 - 2022-06-17 11:37 - Nacho Sancho**

*- Asunto cambiado Aplicaciones para docentes por Aplicaciones para docentes - bellscheudler*

*- Prioridad cambiado Normal por Baja*

Queda pendiente el poder establecer sonidos de alamas, es decir, replicar el funcionamiento de la app de bell-scheudler por ejemplo de Llurex

-- nacho

# **#13 - 2023-04-18 09:06 - Nacho Sancho**

*- Estado cambiado Abierta - Respuesta Soporte por Cerrada*

Cierro la incidencia ya que nos apañamos de momento con el alarm-clock-applet (también disponible como paquete de tercero en VX-3.x)

-- nacho